# MAPS™ LTE eGTP Interface Emulator

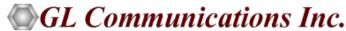

#### MAPS™ eGTP Interfaces Emulator

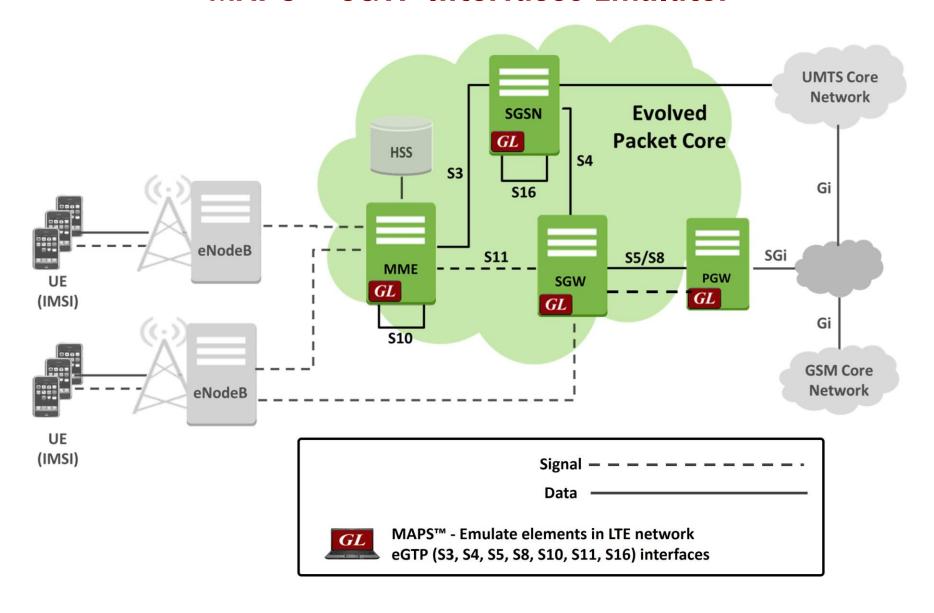

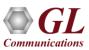

#### **Key Features**

- Setup a virtual real-time network simulating 4G-LTE network elements using 'MAPS™ 4G Wireless Lab Suite'
- Emulate MME, SGW and PDN GW elements in the LTE eGTP interface
- Supports both Control Plane and User-plane simulation across different interfaces
- Supports Path Management and Tunnel Management procedures over eGTP interfaces
- Massive UE simulation (up to 500000) with Auto generation feature for high density load testing
- Generates and responds to hundreds of UE signaling (Load testing)
- Generates and process GTP-C messages (valid and invalid)
- Supports GTP Traffic (GTP User Plane Data) which includes verification like BERT testing, HTTP traffic generation capability - requires additional licensing 'ETH101'
- Option to offload GTP traffic to Gateway (GGSN)- requires additional licensing 'ETH102'
- High-volume eGTP-u (User Plane) traffic simulation possible with support of 'Packet Load' appliance; both
   4Gbps and 40Gbps variants are available to suit customer needs

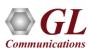

## MAPS™ Protocol Stack

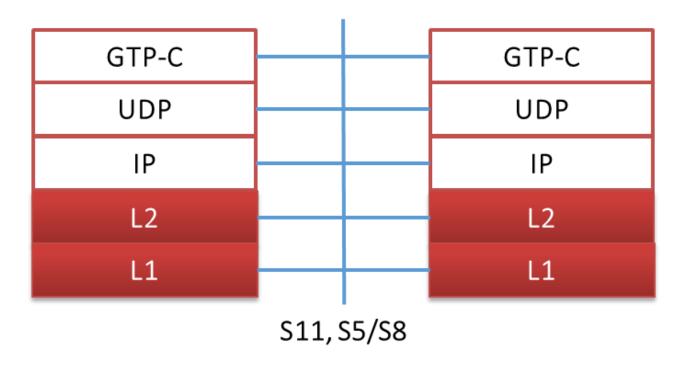

| Supported Protocols        | Standard / Specification Used   |
|----------------------------|---------------------------------|
| S11, S5/S8 Interface       |                                 |
| Evolved GTP (eGTP) for EPS | 3GPP TS 29.274 V8.0.0 (2008-12) |
| Evolved GTP (eGTP) for EPS | 3GPP TS 29.274 V9.2.0 (2010-03) |

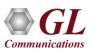

## **Testing Scenarios**

#### **#1 Single Interface Simulation**

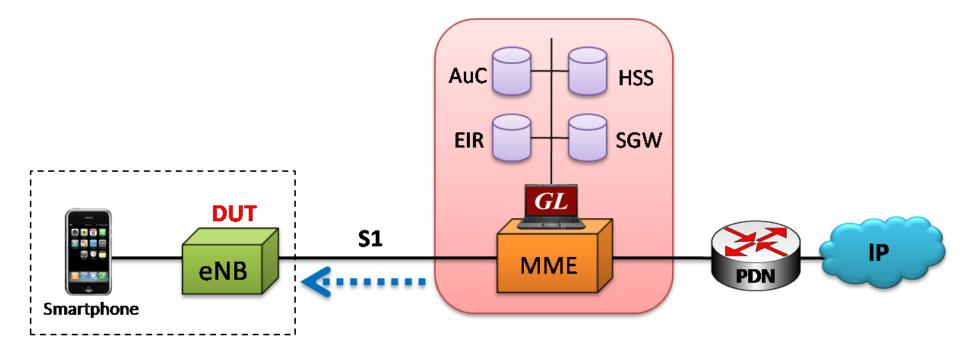

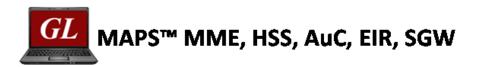

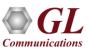

### **Testing Scenarios (Contd.)**

#### **#2 Multi Interface Simulation**

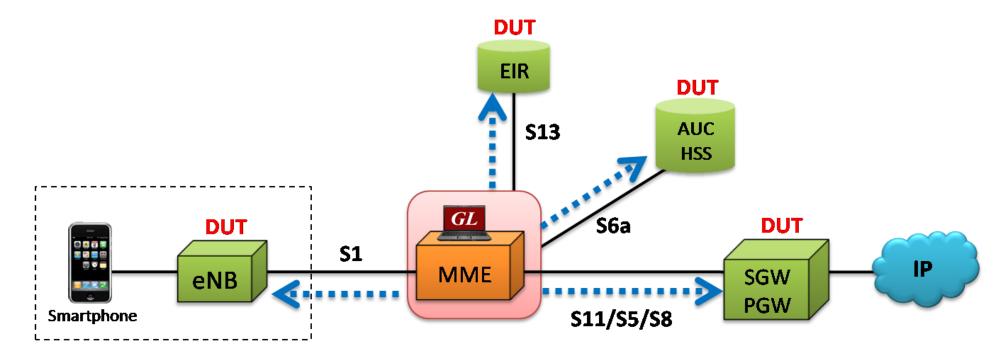

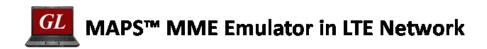

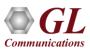

## **Testing Scenarios (Contd.)**

#### **#3 Wrap Around Testing**

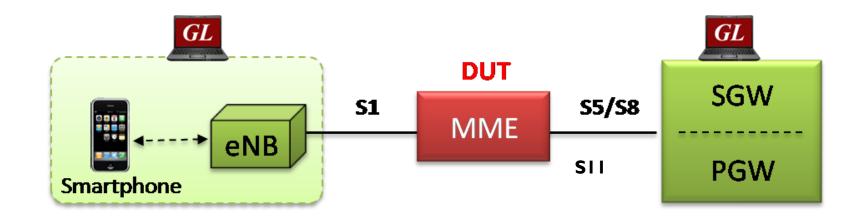

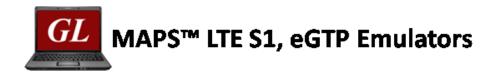

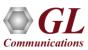

## eGTP (S11) Configurations

Scenario: MAPS™ acting as MME

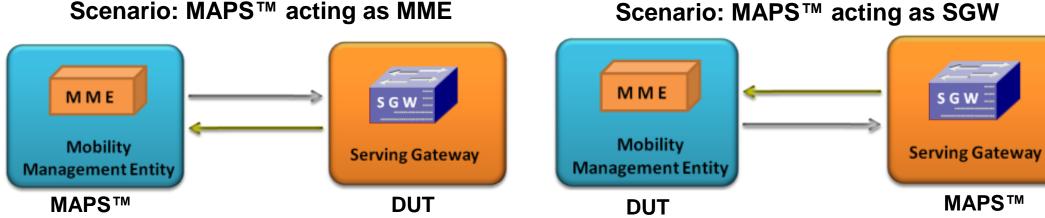

- MAPS™ LTE eGTP can be configured to act as MME testing SGW and vice-versa
- Capable of initiating the message flow towards opposite element and respond to incoming messages

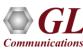

### eGTP (S5 S8) Configurations (Contd.)

Scenario: MAPS™ acting as SGW

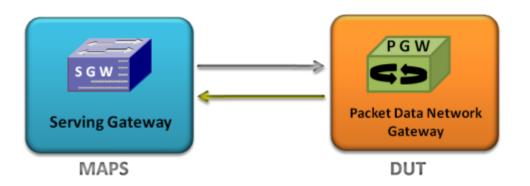

Scenario: MAPS™ acting as PGW

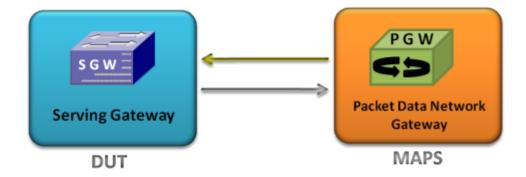

- MAPS™ LTE eGTP can be configured to act as SGW testing PGW and vice-versa
- Capable of initiating the message flow towards opposite element and respond to incoming messages

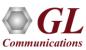

## LTE - eGTP (S11, S5/S8) Signaling Scenario

LTE - S11 and S5/S8 interfaces signaling scenario (messages between MME, SGW, and PGW)

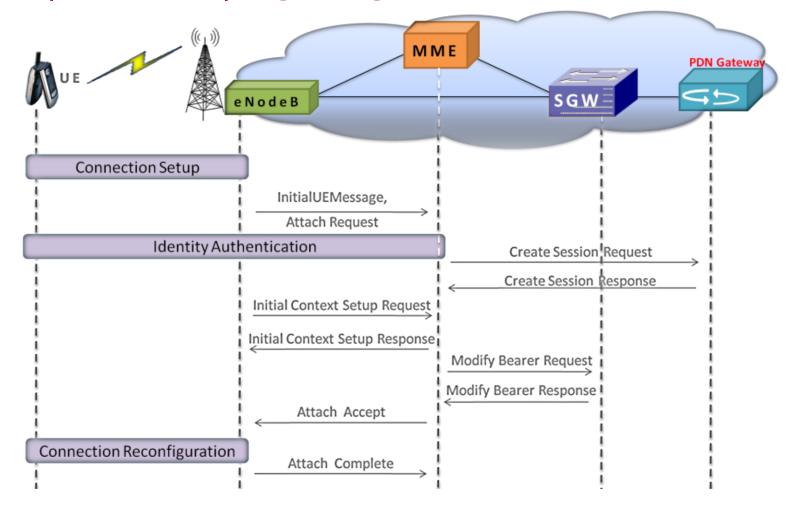

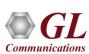

#### LTE eGTP Call Generation

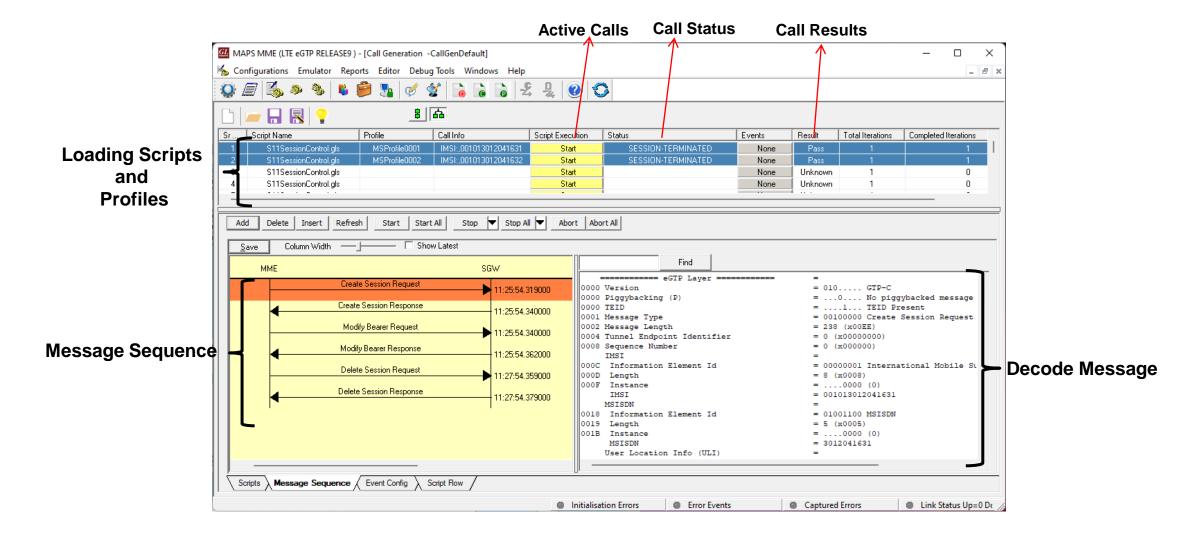

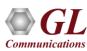

### LTE eGTP Incoming Call Reception

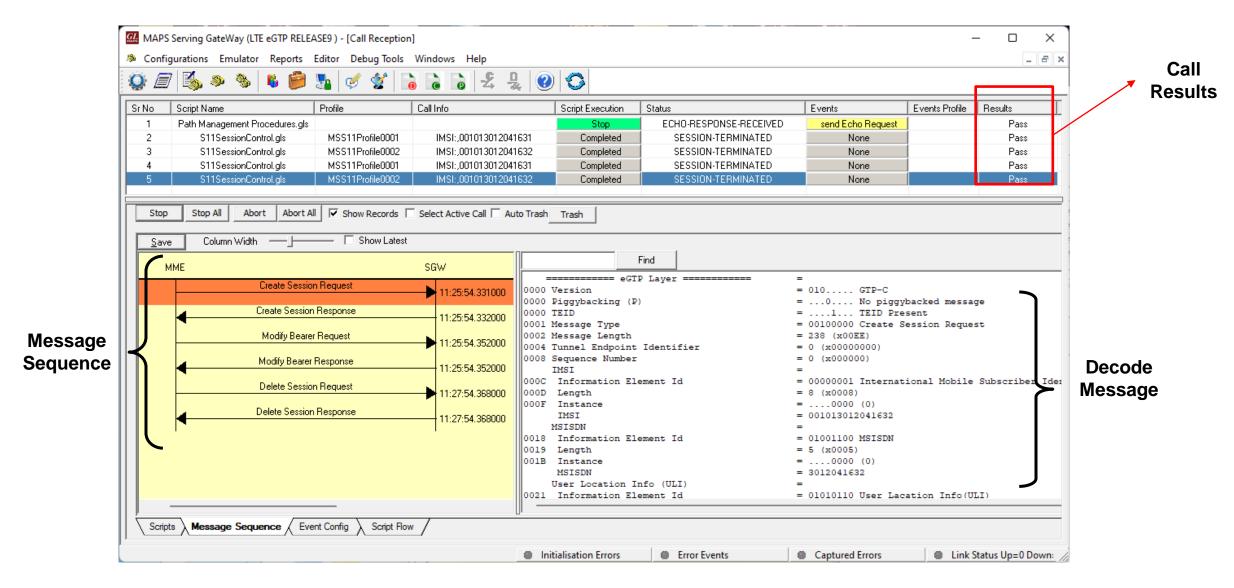

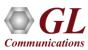

## **Testbed Configuration**

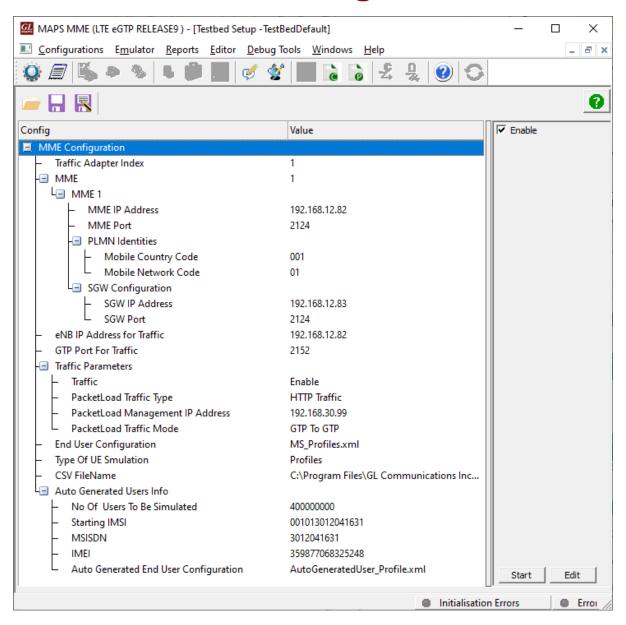

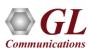

## **Profile Configuration**

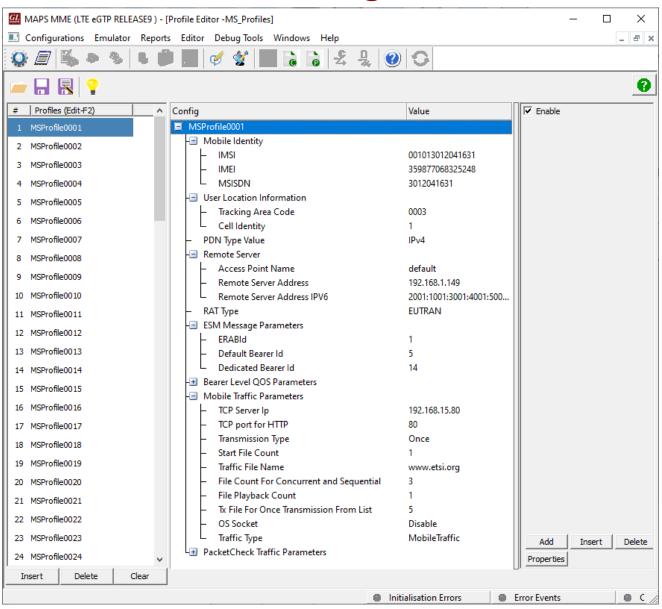

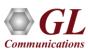

### **Customizations - Call Flow (Scripts)**

```
    ScriptEditor - [C:\Program Files\GL Communications Inc\MAPS-LTEeGTP\MAPS\LTE eGTP\RELEASE9\Serving G...

                                                                                      ×
File View Edit Shortcuts Tools Help
                                                                                         _ & X
                               0
Command Wind... 1 ×
                       X S11SessionControl*
                                                                                           D X
■ Action
                        Send
                        LTEeGTPScriptId = "Null" ;
                        MsgHandler: "eGTPMessageHandler";
    Recv
                        Traffic = "Unsuccessful";
    Decode
    Bind
                        ProfileLoaded=0;
    Unbind
                        TxCount=0;
    Load Profile
                        RxCount=0;
    Start Timer
                        File TxCount=0;
    Stop Timer
                        File RxCount=0;
   --- Stop Retransmit Tir
                        TrafficState="Null";
                    10
- Conditional & Flow Con
                        UEStatus="idle";
                    11

    ∀ariable

                    12

⊕ Maps CLI

                    13
                        "LTEeGTPInitialization":
SequenceNo=0;
                    14
+ Init
                    15
                            IsReception=1;
16
                            LTEeGTPScriptId = "LTEeGTP";

⊕ DataBase

                    17
                            IMSIStr="IMSI:";
  Send Report
                    18
                            LogActiveCallInfoTimeOut = ( SessionDurationTimeOut + 120000);
                            starttimer LogActiveCallInfoTimer LogActiveCallInfoTimeOut msec;
  Resume
                    19
                    20
  Return
                            StartChildScript (LTEeGTPScriptId, "LTEeGTP", "SessionCreationS11.
  Include
                    21
                            wait:
  Exit
                    22
23
                                   ********* Section Star
                    24
                        "OnCreateSessionRequest" (IMSI, GTPVersion, eNBTrafficIPAddress, eNBDate
                    25
                            KeyIdentifier:IMSIStr,IMSI;
                            Status = "CREATE-SESSION-REQUESTED";
                    26
                                                                                           >
                                           Line Count - 294 | Line : 12 Col : 1
                                                                                           NU
Ready
```

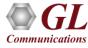

### **Customizations - Protocol Messages**

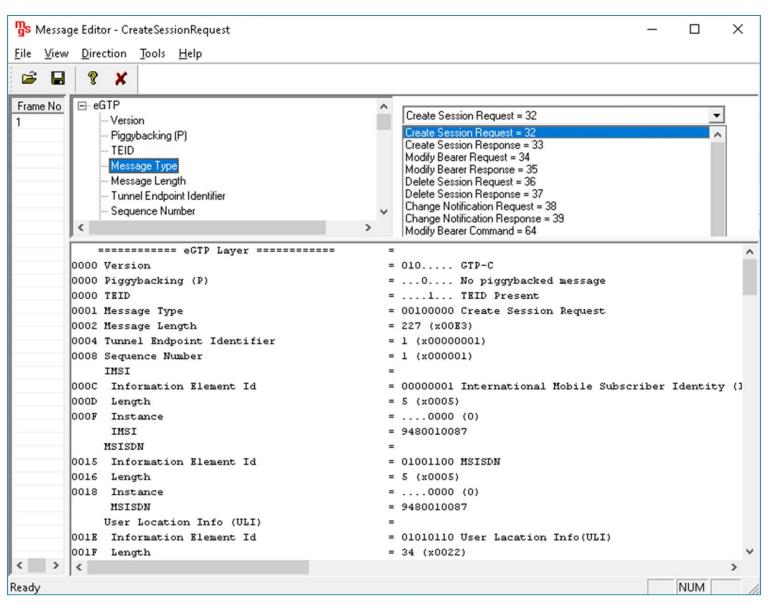

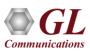

### **Incoming Call Handler Configuration**

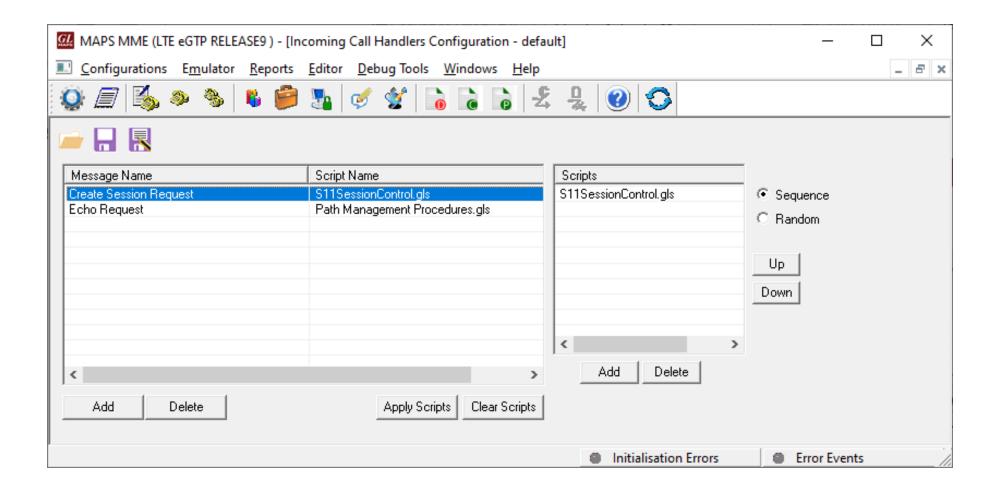

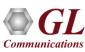

#### **Bulk Call Generation**

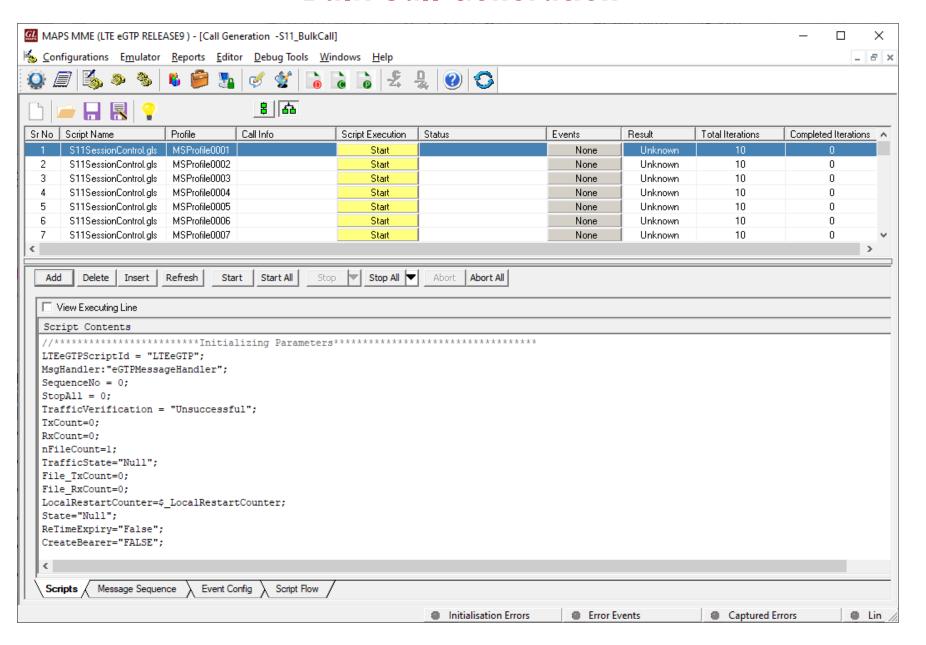

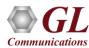

#### **CSV** Profiles

#### **TestBed Configuration**

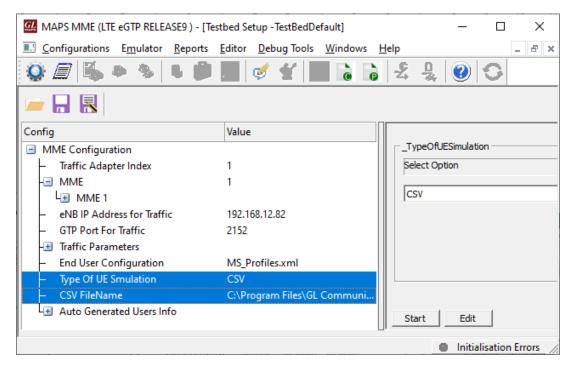

#### **Sample CSV Profile**

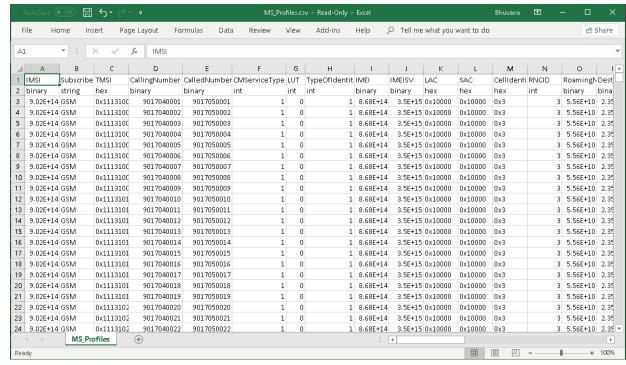

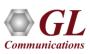

#### **Load Generation**

- Stability/Stress and Performance testing using Load Generation
- Different types of Load patterns to distribute load
- User can load multiple patterns for selected script
- User configurable Test Duration, CPS, Maximum and Minimum Call Rate etc

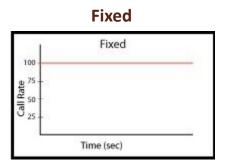

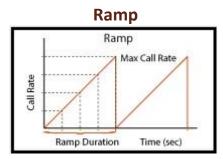

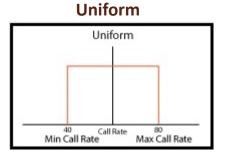

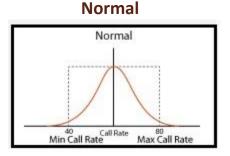

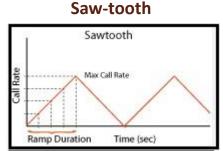

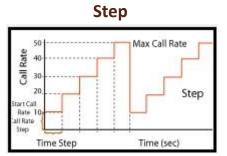

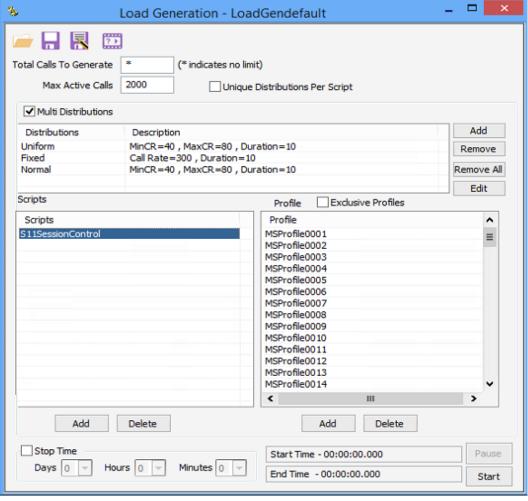

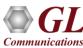

#### Traffic Simulation in Packet Switched Network

#### **Mobile Traffic over GTP**

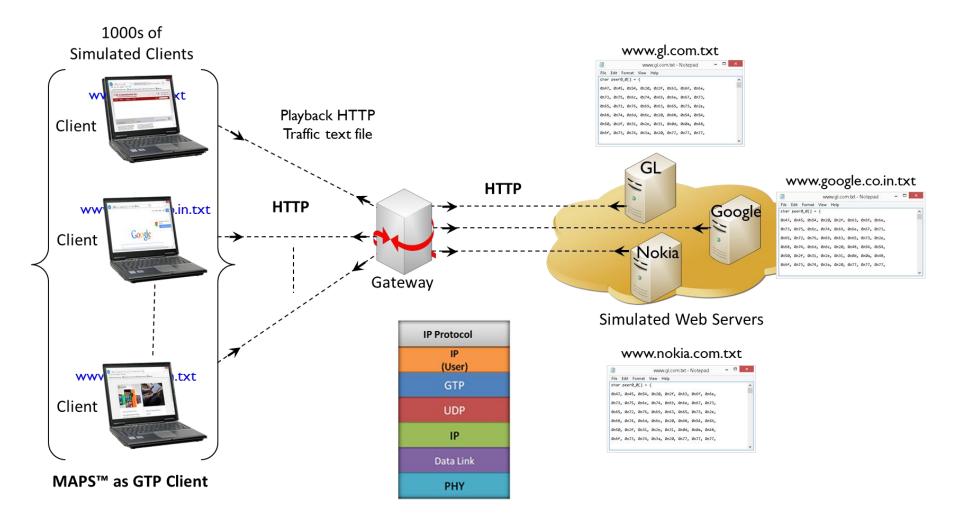

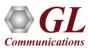

### **Event and Traffic Log**

#### **Event Log**

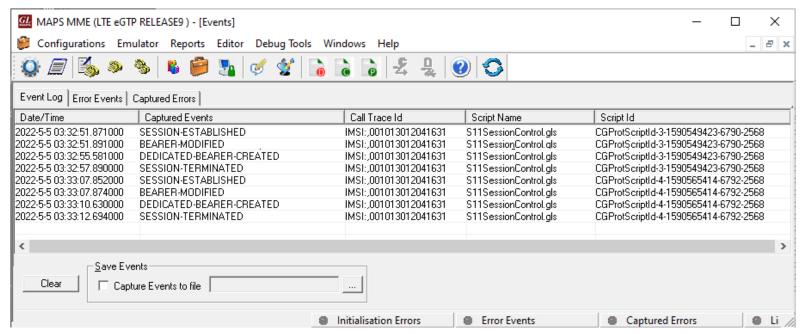

#### **Traffic Log**

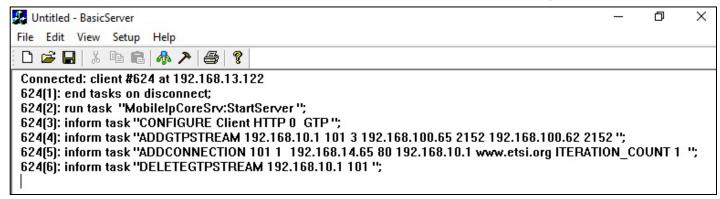

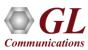

#### **Statistics**

#### **Call Statistics**

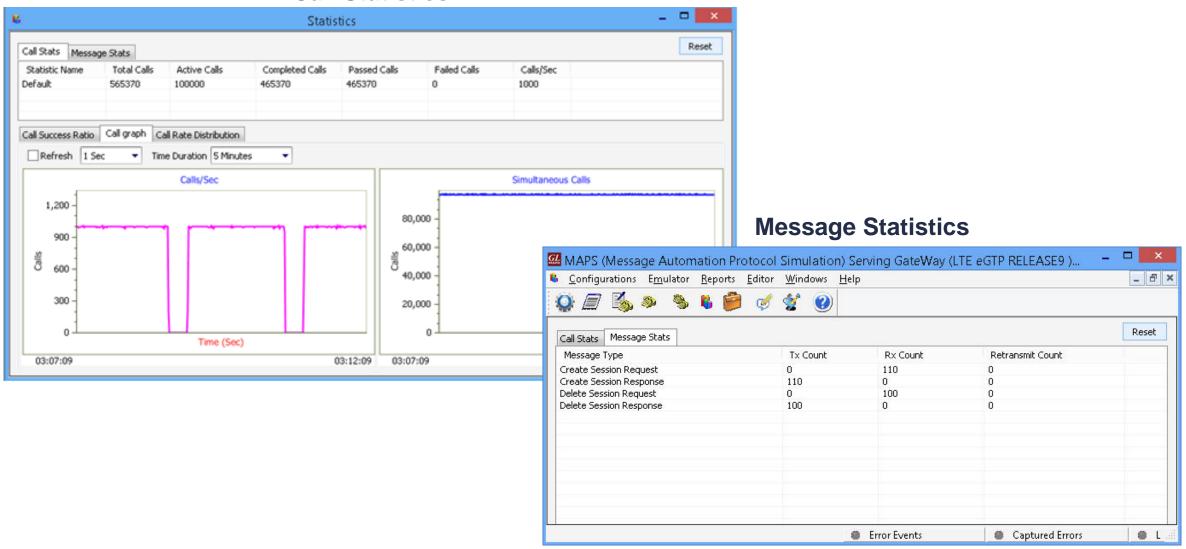

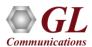

### **Statistics and Reports**

MOS, R-Factor
Packet Loss
Packets Discarded
Duplicate Packets
Out-Of-Sequence
Packets
Jitter Statistics

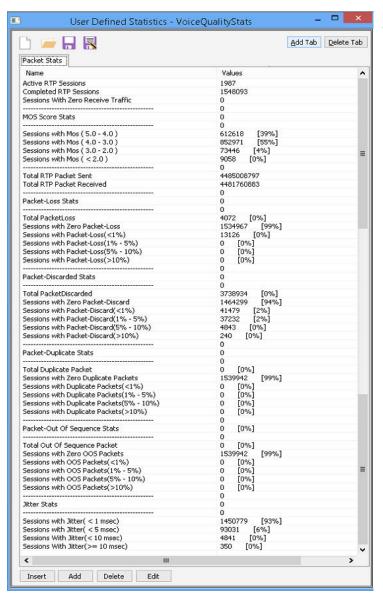

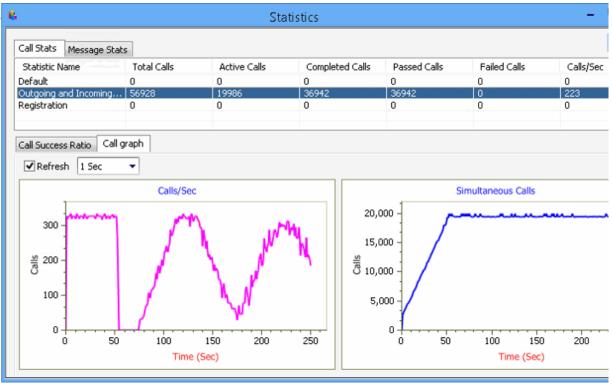

Call Stats provide a running tabular log of system level stats, tracked stats include: Total Calls, Active Calls, Completed Calls, Passed Calls, Failed Call and Instantaneous Calls/Sec.

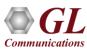

# Thank you

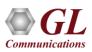